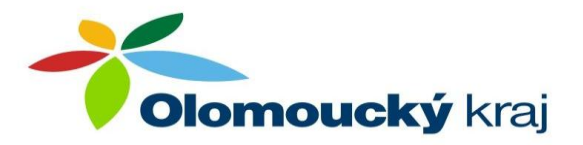

# **Název zdroje: DynaMed**

**Finanční podpora v roce 2011:** Významné projekty Olomouckého kraje **Online přístupy:**

- http://www.dynamicmedical.com zkušební přístup (free trial) pro neautorizované uživatele
- http://search.epnet.com v počítačové síti LF UP v Olomouci, přes VPN, Shibboleth a heslo na vyžádání.
	- o Kontakt: [jarmila.potomkova@upol.cz](mailto:jarmila.potomkova@upol.cz)

**Producent:** EBSCO Publishing (USA), Kancelář pro střední, východní a jižní Evropu je v Praze: EPPrague@ebscohost.com **Dostupnost do:** 05/2012

### **Kategorie:** Placená databáze

**Obory:** Medicína, ošetřovatelství, zubní lékařství, praxe založená na důkazu **Popis:**

#### *Základní údaje.*

DynaMed je synoptický elektronický informační zdroj, který je primárně určen pro přímé uplatnění v lékařské praxi (point-of-care). Navíc představuje výukový nástroj po studenty lékařských fakult a oporu pro pacienty. Jeho obsahem jsou klinicky organizované souhrny pro téměř

3 000 témat, zpracovaných podle zásad praxe založené na důkazu. Témata mají jednotnou strukturu: *General information – Causes, risk factors – Complications, associated conditions – History – Physical – Diagnosis – Prognosis – Treatment – Prevention&Screening – References – Patient Information.* Podle zaměření klinické otázky pak volíme odpovídající sekci pro podrobné studium nebo vyhledáváme podle klíčových slov (*Search within text*). Testová část je zpracována synopticko-syntetickým způsobem; znamená to, že údaje jsou uspořádány heslovitě a čerpají z odborných publikací, zejména časopiseckých článků, které jsou na závěr citovány pomocí hypertextového odkazu. Po otevření odkazu se zpravidla ocitáme v prostředí databáze PubMed. Každý článek je monitorován a evaluován z hlediska své klinické relevance a vědecké validity.

*Aktualizace*: DynaMed je denně aktualizován, autorský tým sleduje obsahy více než 500 medicínských časopisů a jiných databází. Nové důkazy jsou poté integrovány do stávajícího obsahu v databázi a celkové závěry jsou změněny tak, aby adekvátně v danou chvíli představovaly syntézu nejlepšího dostupných znalostí..

*Vyhledávání* je intuitivní, nevyžaduje žádné expertní postupy. Po vyhledání informace následuje prohlížení dokumentů jednoduchou navigací, otevření plnotextových dokumentů , resp. přesun do databáze PubMed pro další informační využití. **Jazyk zdroje:** anglický

#### **Příklad vyhledání tématu "Možnosti léčby pirmární enuresis nocturna (noční pomočování) u dět školního věku. Desmopressin nebo enuretický alarm?"**

- 1. Do příkazového řádku vepíšeme klíčová slova, která výstižně definují dané téma, např. *enuresis children desmopressin alarm*
- 2. Stiskneme tlačítko **Search**
- 3. Sledujeme výsledek vyhledávání
	- a. Názvy zpracovaných dokumentů
	- b. Řazení podle relevance výskytu klíčových slov.
		- i. Dokument, který nejvíce odpovídá zadání, je na první pozici.
		- **ii.** Zvolíme **Enuresis**

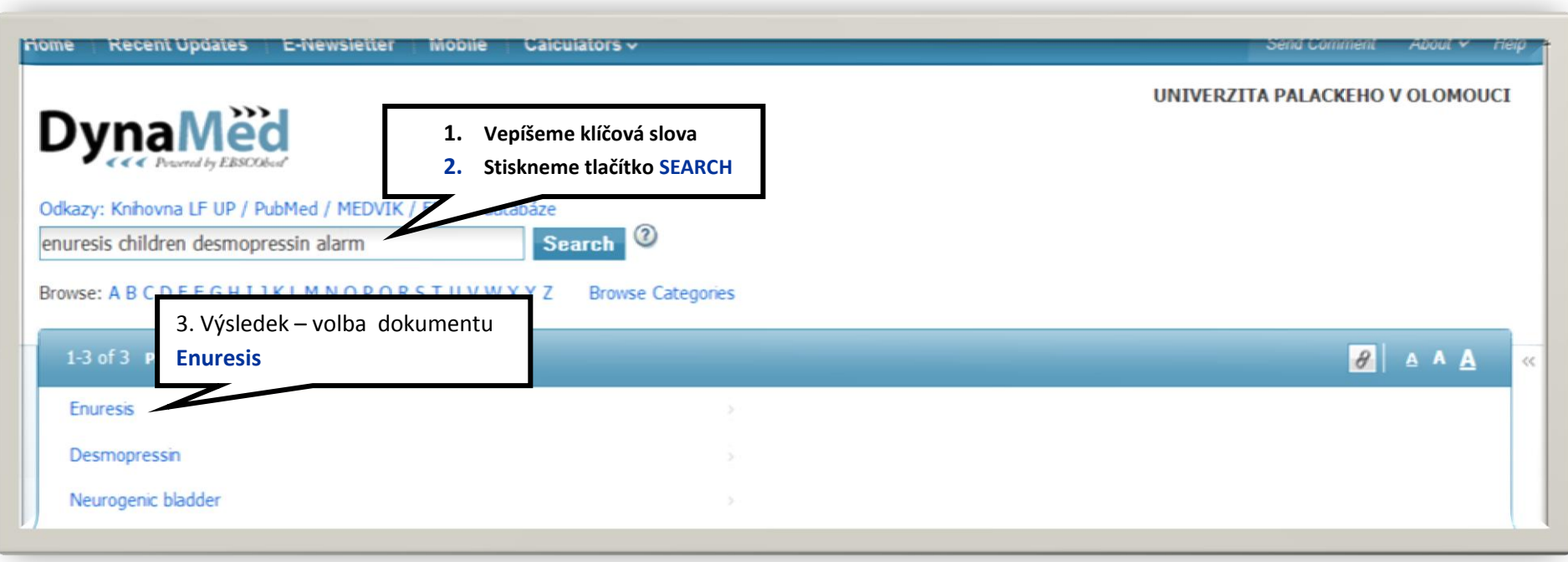

## **Práce s vyhledaným tématem "Enuresis"**

- 1. Sledujeme standardní strukturu zpracovaného tématu
- 2. Dále postupujeme
	- a. buď navigací na příslušnou sekci podle zadané otázky, v našem případě "Treatment"
	- **b.** nebo vyhledáváním podle klíčových slov v příkazovém řádku **Search Withim Text**

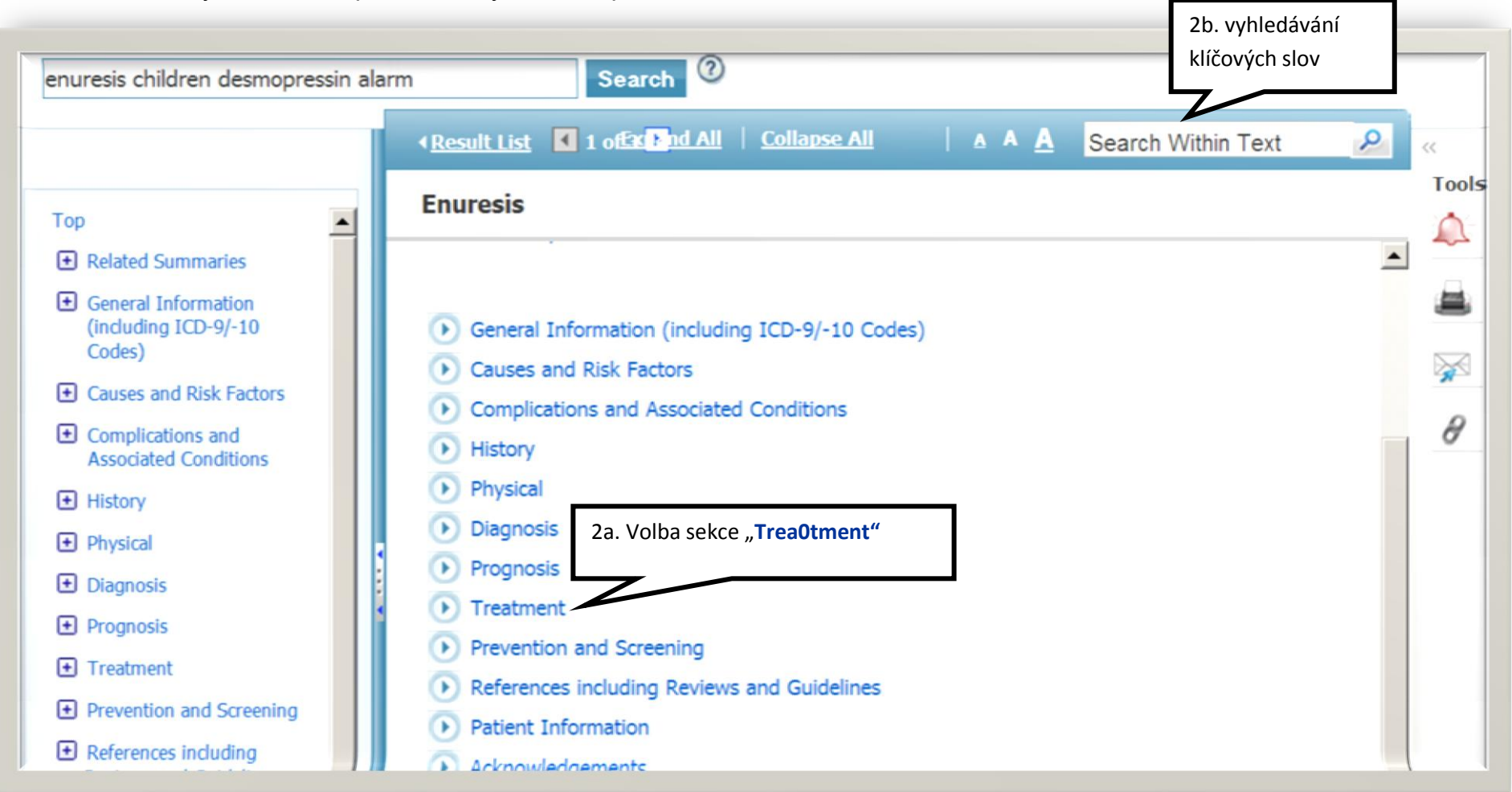

#### **Práce s vyhledaným tématem "Enuresis"**

Postup 2a: navigace na příslušnou sekci.

- Otevřeme sekci **Treatment**
- Sledujeme styl dokumentu.
	- o Jde o heslovité popisy, získané studiem zdrojů, které jsou na konci odstavce citovány s možností vstupu do hypertextově propojeného dokumentu (*Reference)*
	- o Pokud není k dispozici plný text, přesune nás systém do prostředí MEDLINE/PubMed, kde získáme prinejmenším bibliografické údaje s abstraktem, deskriptory MeSH a odkazy na příbuzné články (*Related articles).*
	- o Některé dokumenty jsou kriticky hodnoceny s ohledem na úroveň *(level*) nebo stupeň (*grade***)** důkazu.

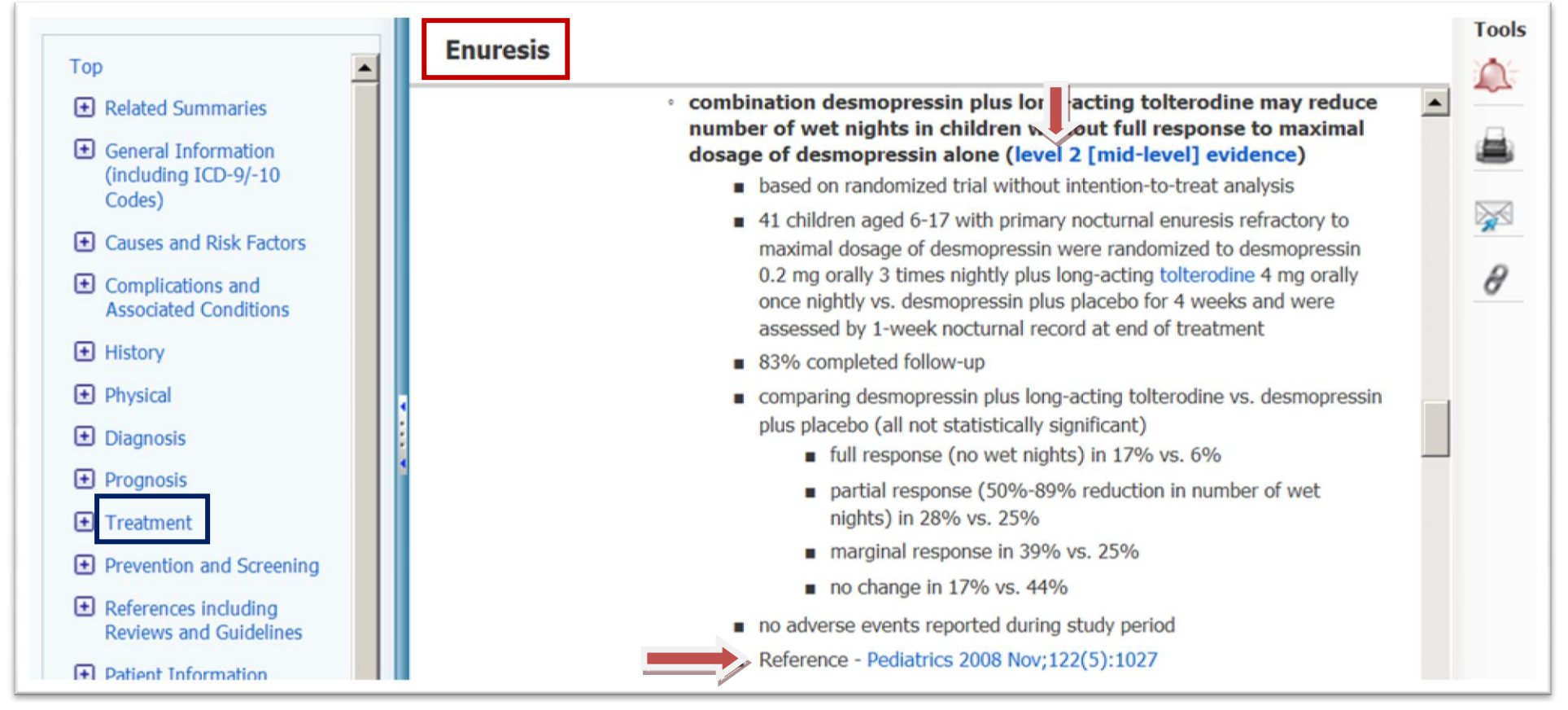

#### **Práce s vyhledaným tématem "Enuresis"**

Postup 2b: hledání podle klíčových slov

- o Do příkazového řádku "Search Within Text" vepíšeme termín "alarm"
- o Vyhledávání zahájíme **lupou**
- o Systém nabídne části dokumentu, které pojednávají o použití alarmu.
	- o Hledané klíčové slovo je vyznačeno barevně.
	- o Posun na další provedeme funkcí **Next**
- o Dále pracujeme s dokumentem stejně, jako v bodě 2a. Vložíme klíčové slovo,

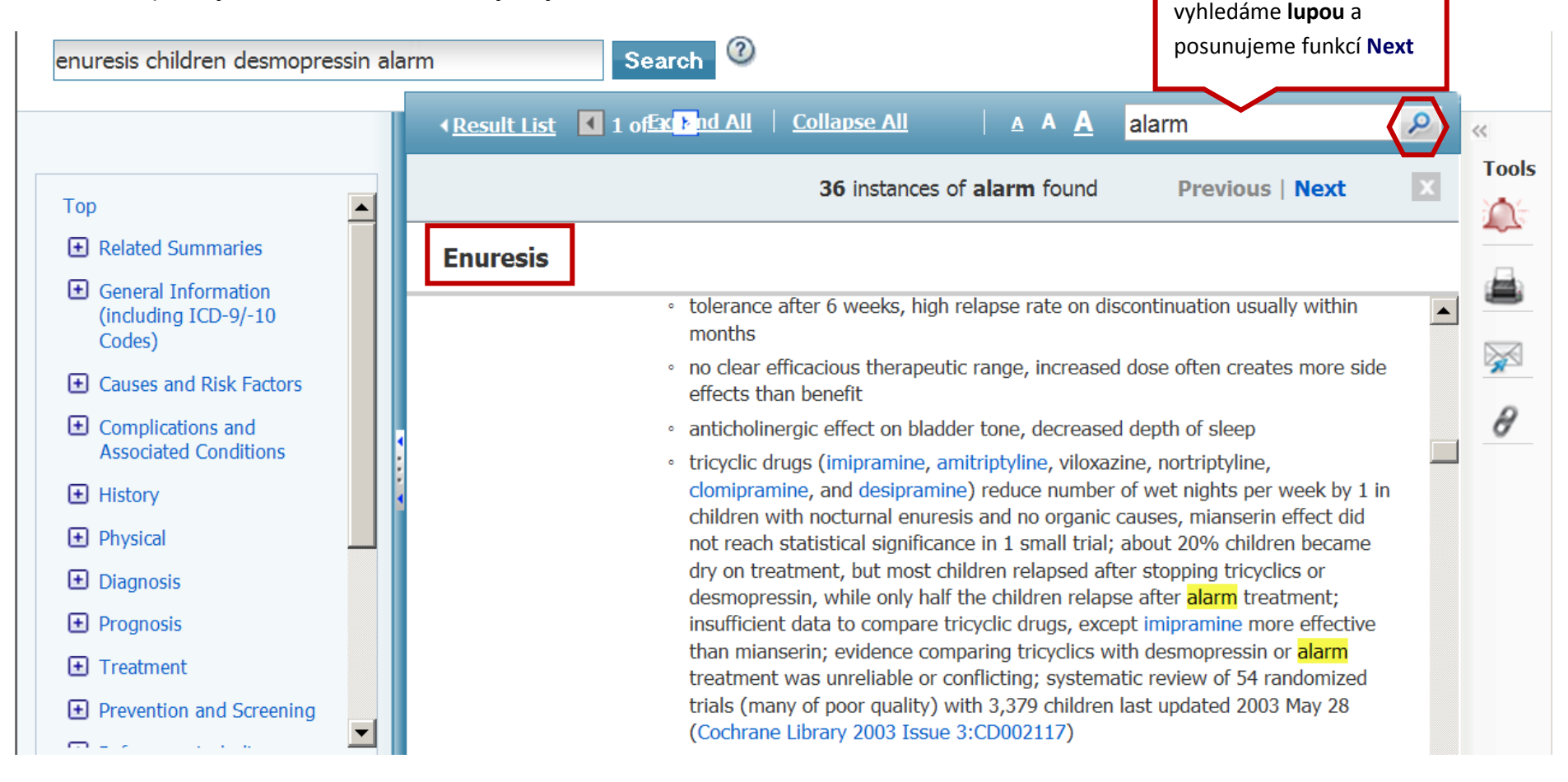